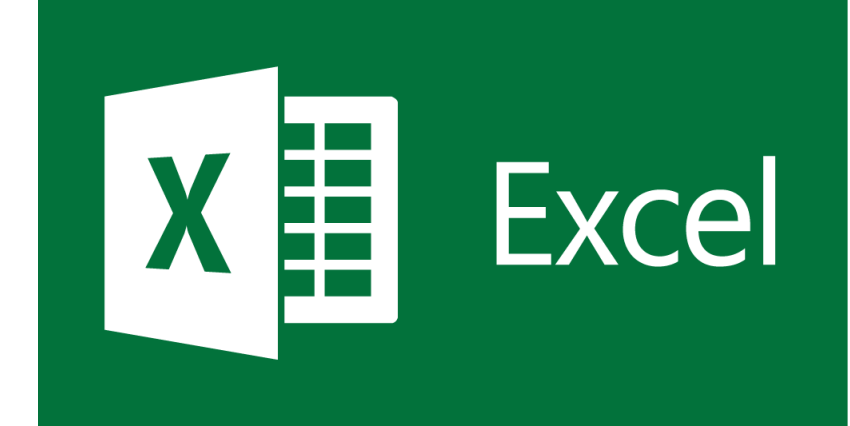

# **EXCEL** TRAINING SESSION 2

## **INDEX**

#### $\blacktriangleright$  Formulas

- $\blacktriangleright$  Formatting
- ▶ Custom Formatting
- $\blacktriangleright$  Conditional Formatting

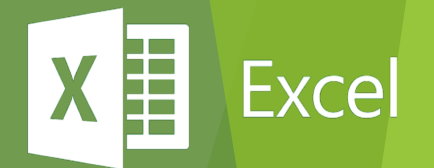

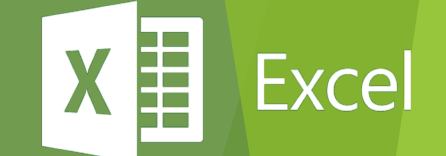

# **FORMULA** Basic Formulas

How to Enter a formula

- $\blacktriangleright$  Click cell where you want formula results to appear
- $\blacktriangleright$  Type = and an expression that calculates a value using cell references and arithmetic operators
- $\blacktriangleright$  Cell references allow you to change values used in the calculation without having to modify the formula itself

Excel

 $\blacktriangleright$  Press Enter or Tab to complete the formula

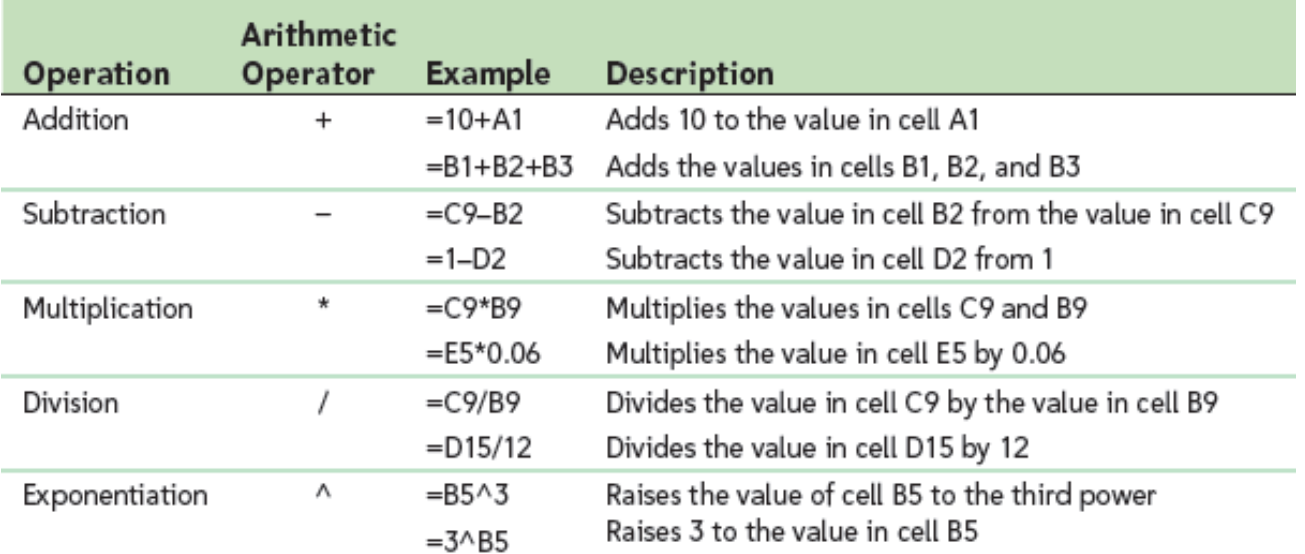

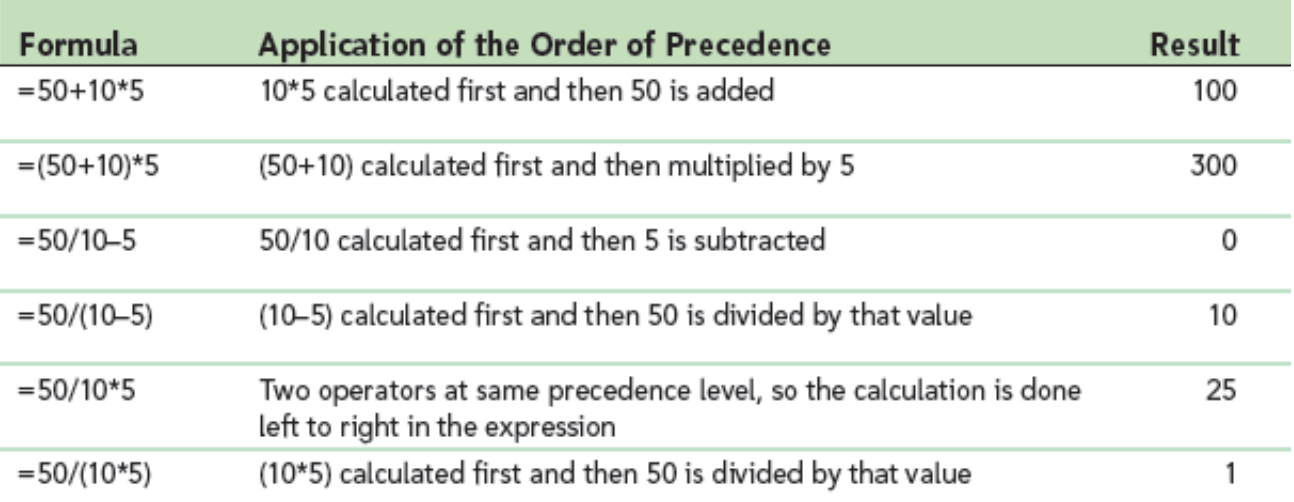

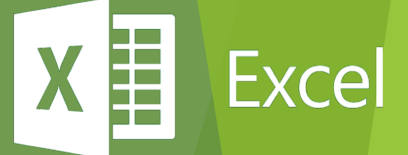

- ▶ Sum of values in column or row **=SUM(**cells/range)
- u Average value in column or row **=AVERAGE(**cells/range**)**
- u Minimum / Lowest value in column or row **=MIN(**cells/range**)**
- u Maximum / Highest value in column or row **=MAX(**cells/range**)**

Excel

- u Ranks for range or in column or row **=RANK(**value, cells/range**)**
- Total count of numeric values in column or row **=COUNT**(range)
- Total count of fill with values in column or row **=COUNTA**(range)

u Relative and Absolute Cell References

- ▶ A relative cell reference adjusts to its new location when copied or moved to another cell. Relative cell references are the default in Excel. Example: the formula '=B2+C2+D2' in E1 was copied to the cells below. The cell reference changes to match each row number.
- u **An Absolute cell reference** contains a dollar sign (\$) before the column letter, row number or both. Coordinates preceded by the dollar sign (\$) do not change when copied or moved to a new cell.

In this example, \$A\$12 is an absolute cell reference. When the formula was copied from E2 to the cells below, that reference did not change.

**Lxcel** 

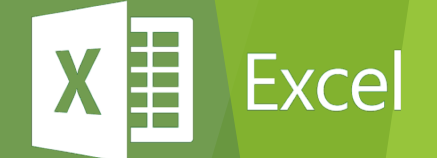

# **FORMATTING**

- General Formatting
- Custom Formatting
- Conditional Formatting

# **FORMATTING**

- $\blacktriangleright$  General
- $\blacktriangleright$  Number
- $\blacktriangleright$  Currency
- $\blacktriangleright$  Accounting
- **Date**
- $\blacktriangleright$  Time

 $\blacktriangleright$  Percentage

譚

Excel

X

- $\blacktriangleright$  Fraction
- $\blacktriangleright$  Scientific
- $\blacktriangleright$  Text
- $\blacktriangleright$  Special
- $\blacktriangleright$  Custom

#### **CUSTOM NUMBER FORMATTING**

譚

Excel

X

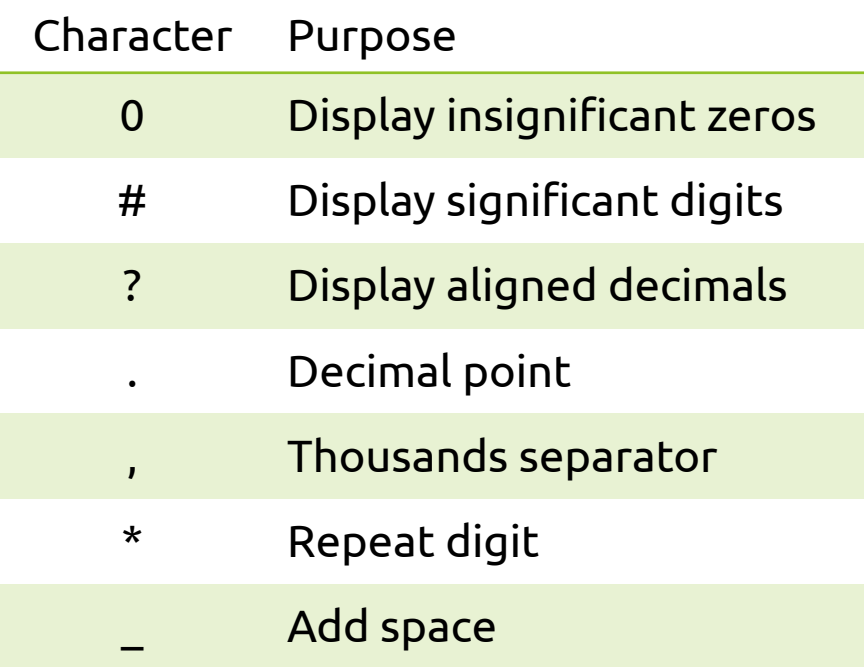

Sheet Name: **Formats**

#### **CUSTOM NUMBER FORMATTING**

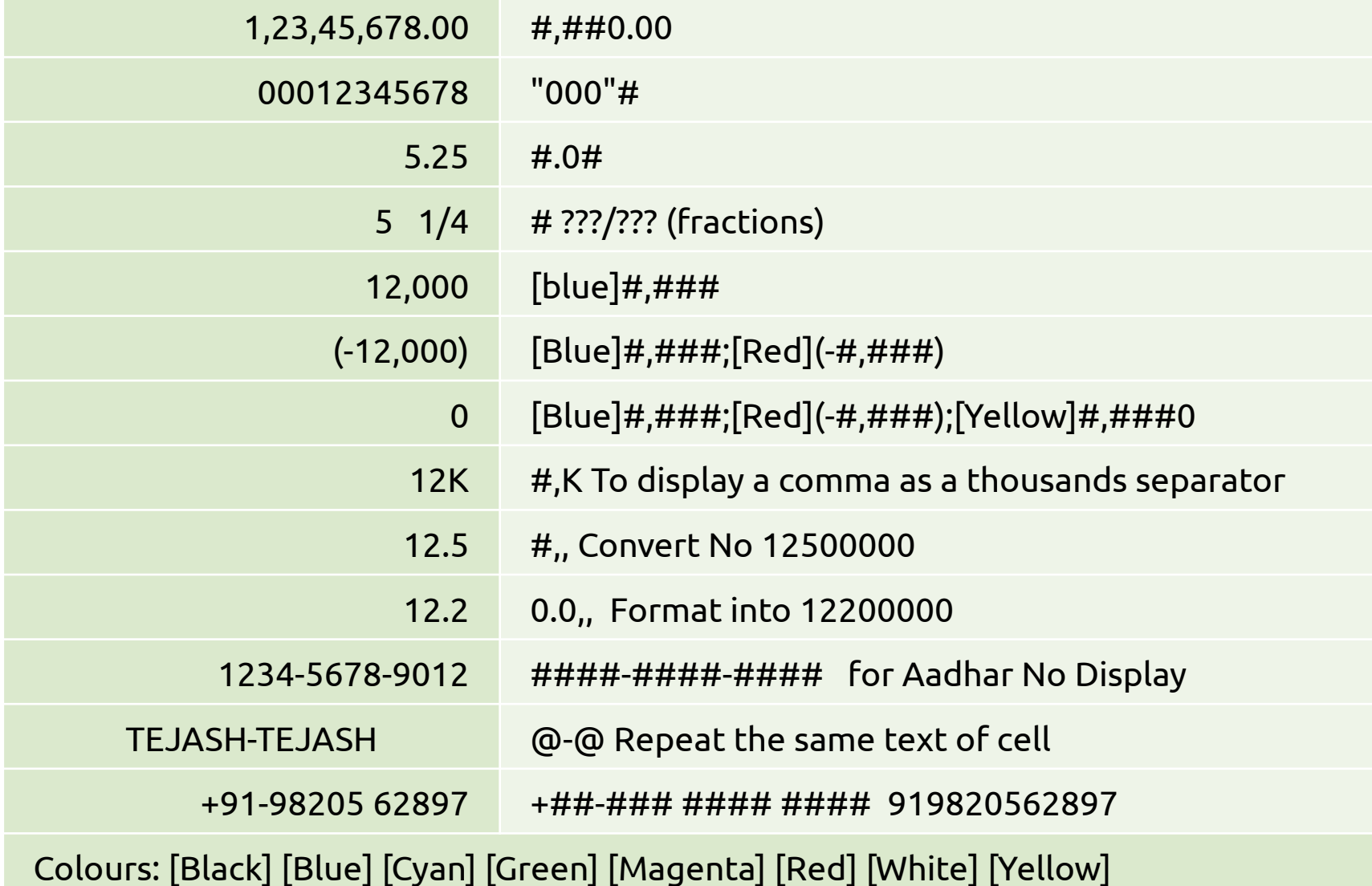

譚 X Excel

Sheet Name: **Formats**

- $\blacktriangleright$  Conditional formatting in Excel is a tool that allows you to change the appearance of a cell or range of cells based on the contents of the cells.
- $\blacktriangleright$  There are several types of conditional formatting rules built in to Excel and many more options available through customization.
- $\blacktriangleright$  Choose one of the built in rules or choose 'More Rules' for customizable options
- $\blacktriangleright$  Great for finding zero values, values outside normal ranges, negative values, duplicates, and other specific amounts
- $\blacktriangleright$  Also can be used for finding dates and text values

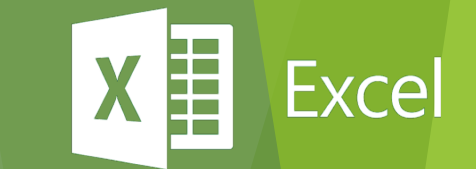

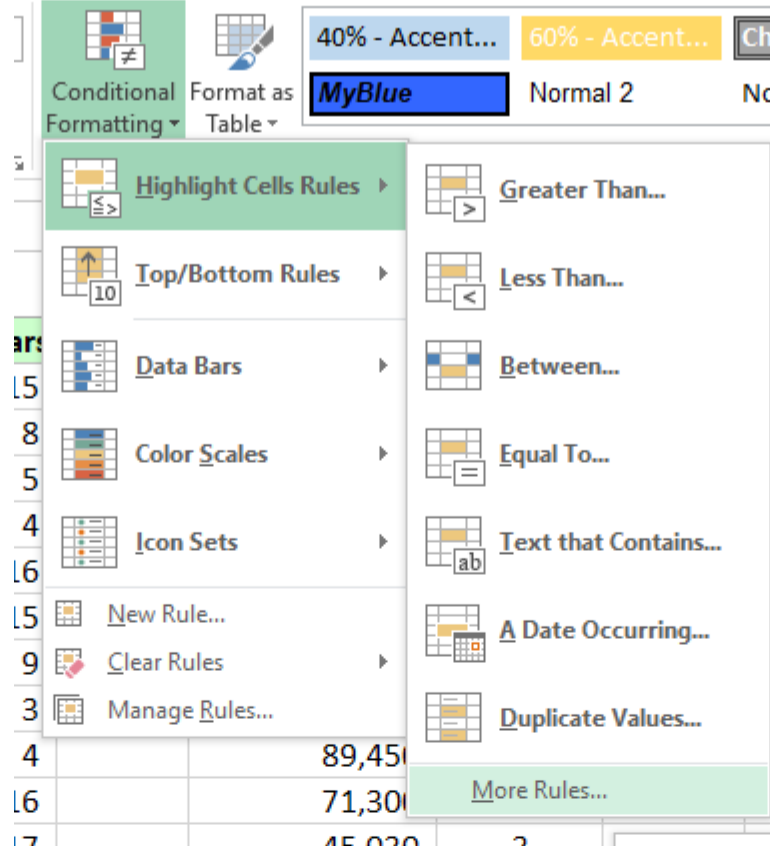

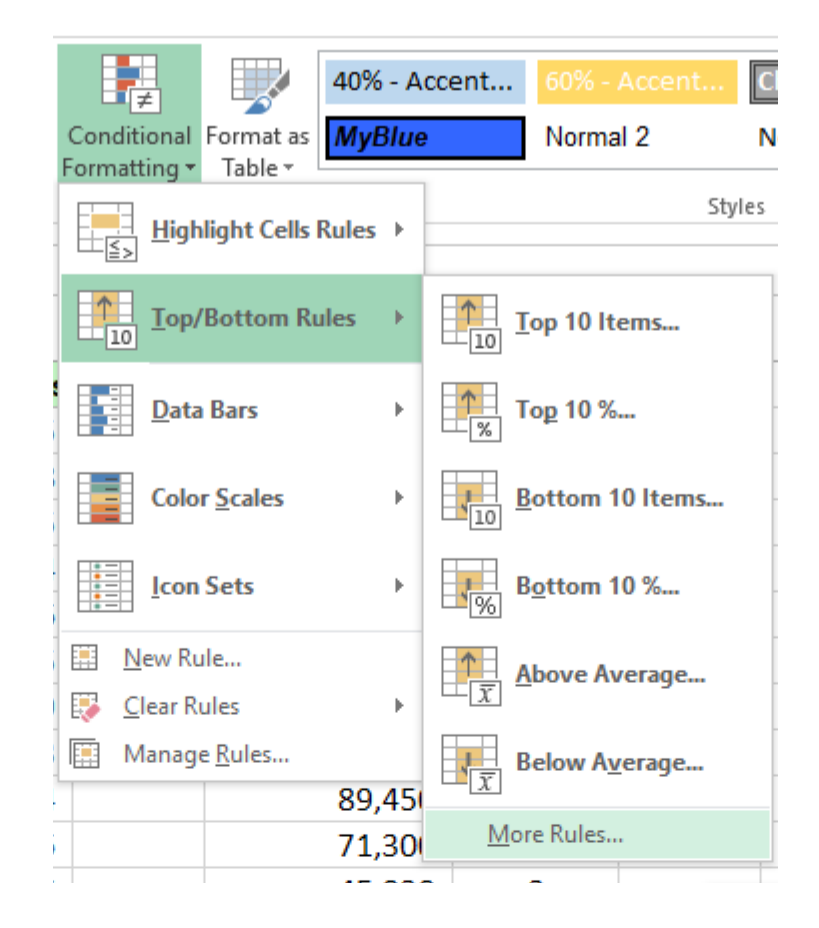

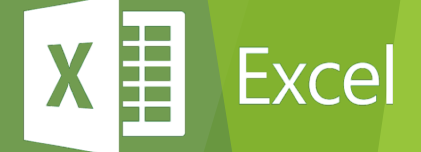

Sheet Name: **ConditionalFormatting**

- Greater / Equal / Less Than Data
- ▶ Text Content
- ▶ Top 10 / Bottom 10 / Average 10
- DATA BAR
	- $\blacktriangleright$  Hide the Data Value

Sheet Name: **ConditionalFormatting**

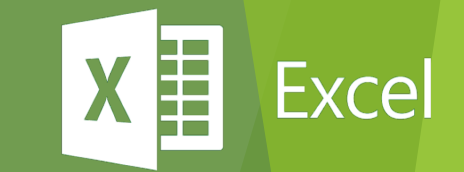

#### To Select Entire Row

- $\blacktriangleright$  For our example sheet. We only want to Highlight ROW who is working FULL TIME from our records
- $\triangleright$  Select the all range of Data (A2:1592)
- $\blacktriangleright$  Click on Conditional Formatting and New Rule
	- ▶ =\$D2="Full Time" (\$D2, Like Column \$**D** is absolute and Row is Relative
	- $\triangleright$  So Formula can check all rows

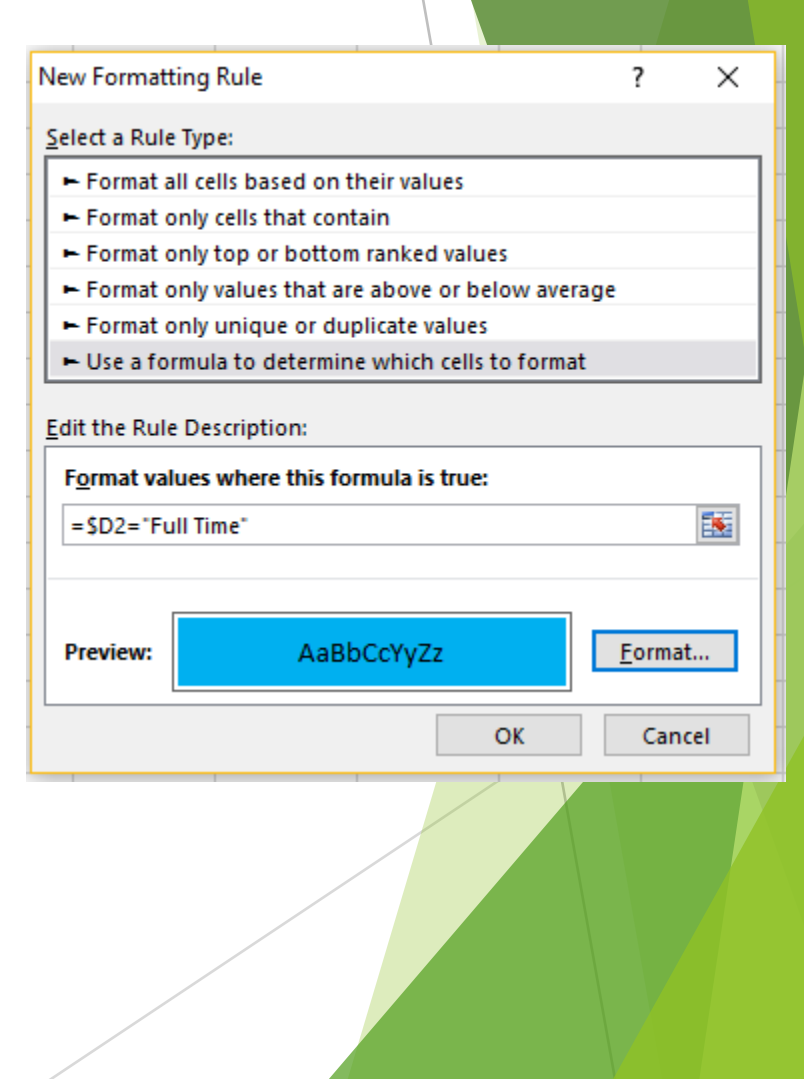

Excel

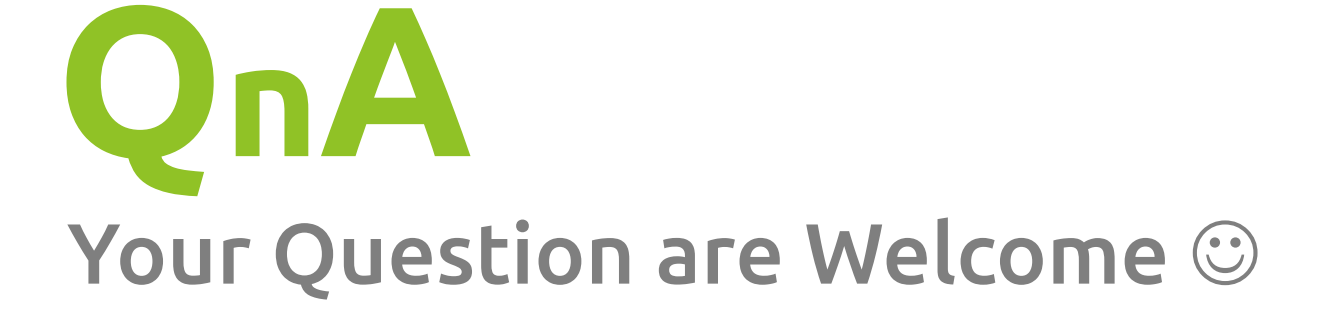

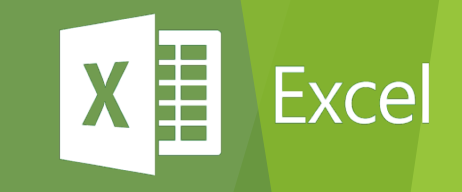

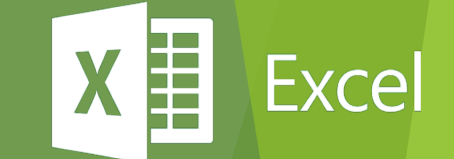

# **THANK YOU**